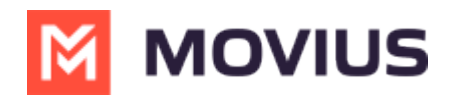

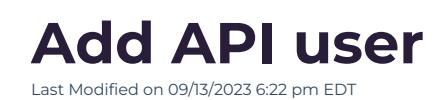

Read on to learn how to add an API user to integrate MultiLine into external applications.

# **Overview**

To create a connection from MultiLine to an external application, you will create an**API User**. Once added, the API user will receive an email with their username and password that they can use for consuming the API.

### **Before you Start**

You need the "**API User**" Privilege in your Role to do this instruction. *See What Admin Privileges are in Management Portal? [\(https://help.moviuscorp.com/help/what-admin-roles-mmp\)](http://help.moviuscorp.com/help/what-admin-roles-mmp).*

### **Create an API user**

You add an **API User** in the **Administrators** tool.

1. Go to **Administrators**, then select **Add API User**.

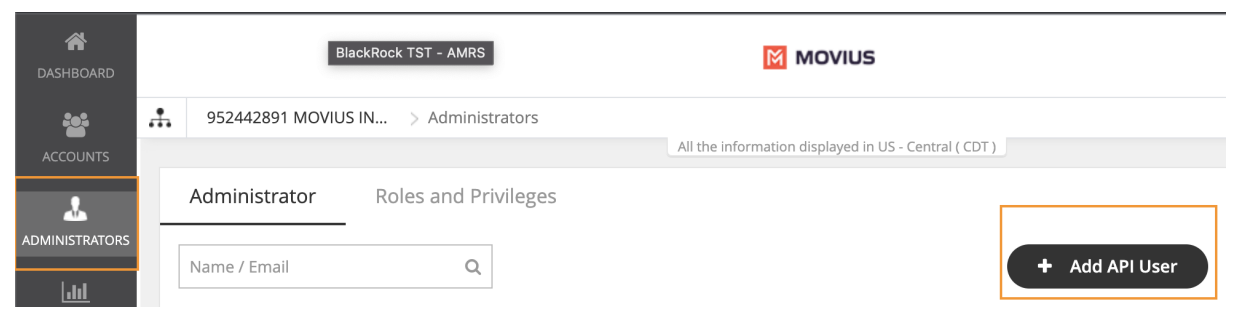

2. Enter the required **Personal Details** including **First Name**, **Last Name**, and **Email** of the API administrator.

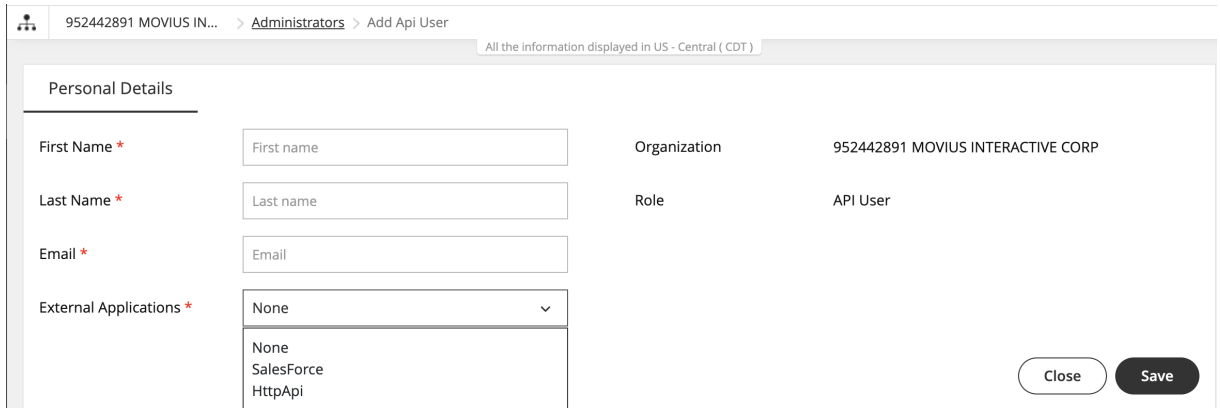

- 3. Select **External Applications** for which the API user will be accessing the organization data.
	- **HttpApi**: Used for setting up the connection to any external app.
	- **Salesforce**: Used for setting up the connection to the MultiLine for Salesforce App.
	- *Note: you must select Salesforce to create a connection to MultiLine for Salesforce. Selecting HttpApi will not work.*

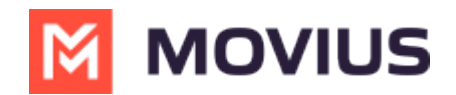

- *Note: If your company has created a specific custom app with Movius, select the name of the custom app from the list.*
- 4. Select **Save**. The user will receive an email with their username and password.

# **Editing an API user**

You can edit the **API User** in the Administrators tool.

- 1. Go to **Administrators**.
- 2. Select the checkbox for **API User**, then select the **Edit** pencil.

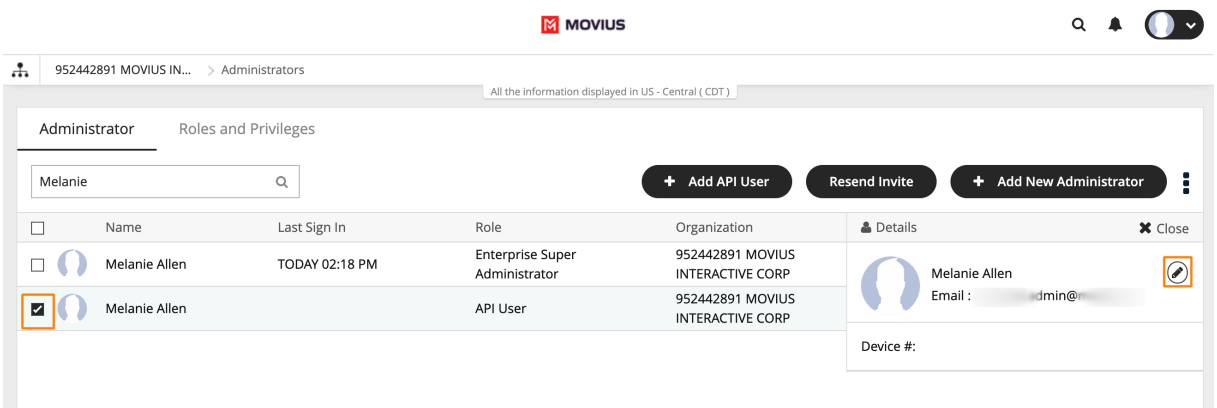

- 3. Edit as necessary any required **Personal Details** or **External Applications**.
- 4. Click **Save**.

#### **Delete an API User**

You can delete the API User. This will remove their ability to consume the API.

- 1. Go to **Administrators**.
- 2. Select the checkbox for **API User**, then select the **Edit** pencil.

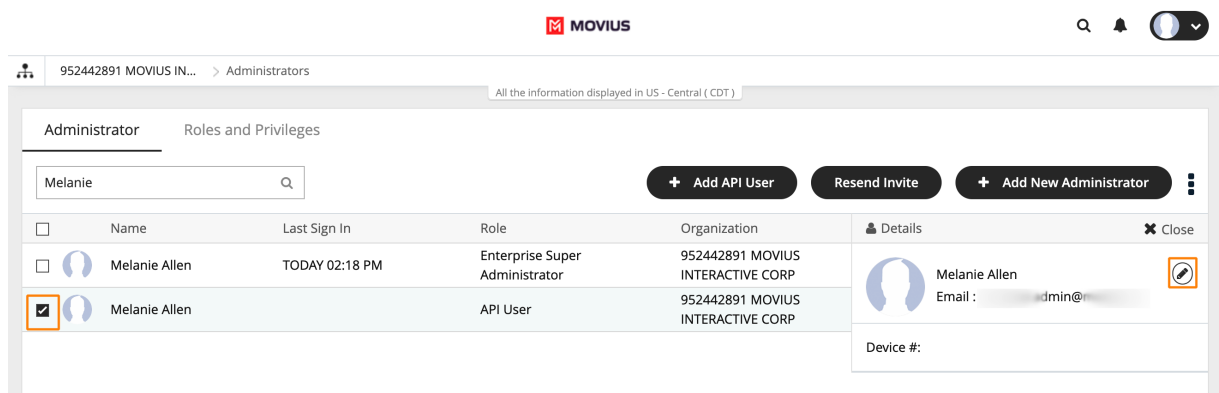

3. Select **Delete**.

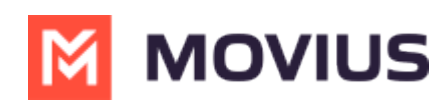

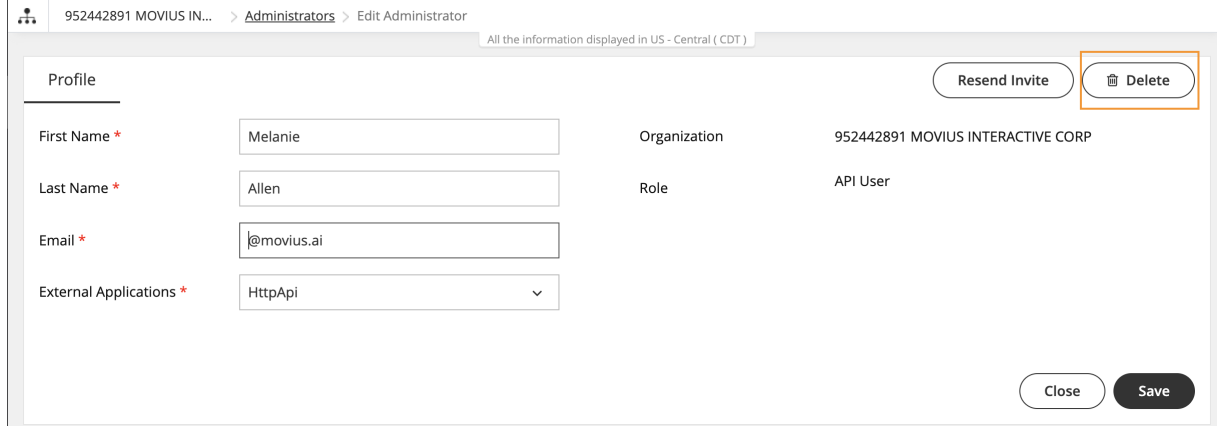

4. Select **Yes** from the **Confirm** prompt. **Heed the warning: if you delete your only API User for an external application (such as Salesforce), the integration will stop working after the deletion.**

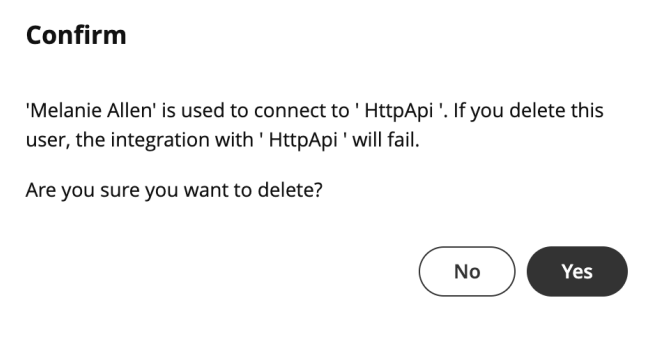